# **[Nowości w wersji 0.2.2:](https://pomoc.comarch.pl/sprint/pl/beta/index.php/dokumentacja/nowosci-w-wersji-0-2-2/)**

- poprawa wydajności i stabilizacji,
- widoczność warunkowa dla wszystkich komponentów na szablonie,
- formatowanie kontrolki numeracji stron,
- możliwość dodania obrazu firmowego logo z bazy danych.

## **[Nowości w wersji 0.5](https://pomoc.comarch.pl/sprint/pl/beta/index.php/dokumentacja/nowosci-w-wersji-0-5/)**

- poprawa wydajności i stabilizacji,
- dodana opcja bezpośredniego przejścia do edycji zapytania,
- dodana opcja formatowania numeracji stron,
- dodana opcja wyświetlania sekcji grupy na każdej stronie wydruku,
- dodana zależność pomiędzy jednostką w pozycji elementu, a jednostką w ustawieniach szablonu,
- dodana możliwość powtórzenia elementów nagłówka i stopki grupy na każdej stronie.

# **[Nowości w wersji 0.5.1](https://pomoc.comarch.pl/sprint/pl/beta/index.php/dokumentacja/nowosci-w-wersji-0-5-1/)**

- Poprawa wydajności i stabilizacji.
- Dodana opcji ukrycia powielonych wartości tekstowych na prawym panelu edytora dostępna jest opcja *Ukryj powielone*. Na przykład pozwala ona pokazać wybraną

kontrolkę tylko dla pierwszego wiersza z bazy danych.

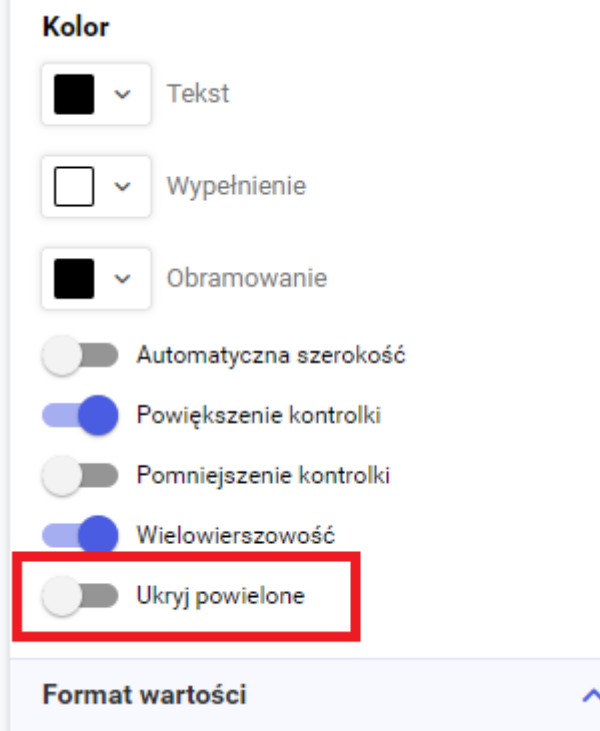

Dodana możliwości sortowania dostępnych pól z połączenia — na lewym panelu edytora znajduje się przycisk strzałek góra-dół za pomocą, których użytkownik może sortować listę pól pobranych przez zapytanie.

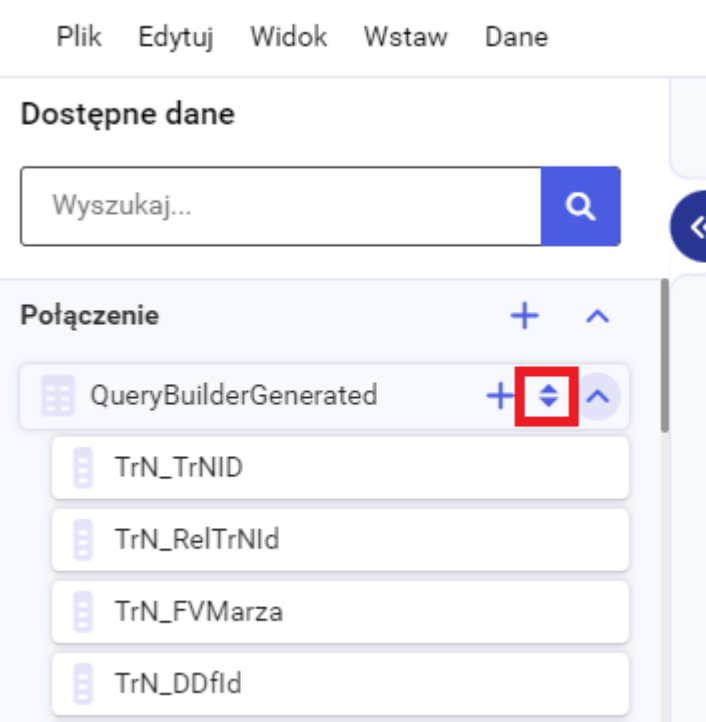

Dodana możliwość edycji miary wyliczanej z poziomu menu kontekstowego (ikona ołówka) — miarę wyliczaną można edytować poprzez wybranie opcji *Edytuj*, która jest dostępna po naciśnięciu ikony ołówka obok kontrolki miary na szablonie.

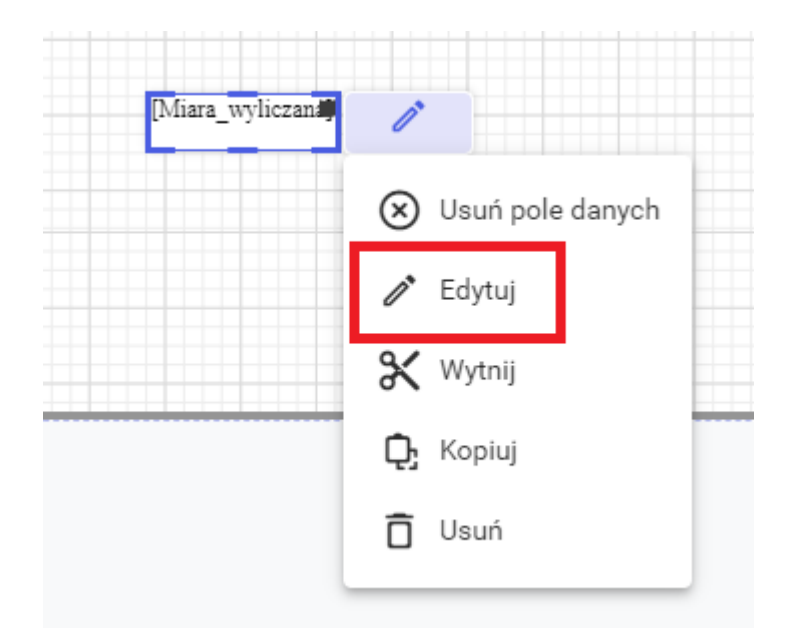

Dodanie możliwości wybrania funkcji/procedury podczas konfigurowania danych szablonu spośród funkcji/procedur dostępnych na bazie — podczas konfigurowania danych szablonu w kroku *2. Sposób pobierania danych* użytkownik może wybrać opcję *Wybierz procedurę lub funkcję SQL z listy*. Po wybraniu tej opcji w kroku *3. Pobieranie danych* użytkownik może wskazać gotową funkcję/procedurę znajdującą się na bazie. W tym kroku, użytkownik może podejrzeć schemat danych z zapytania SQL oraz dane zwracane przez wybraną funkcję/procedurę.

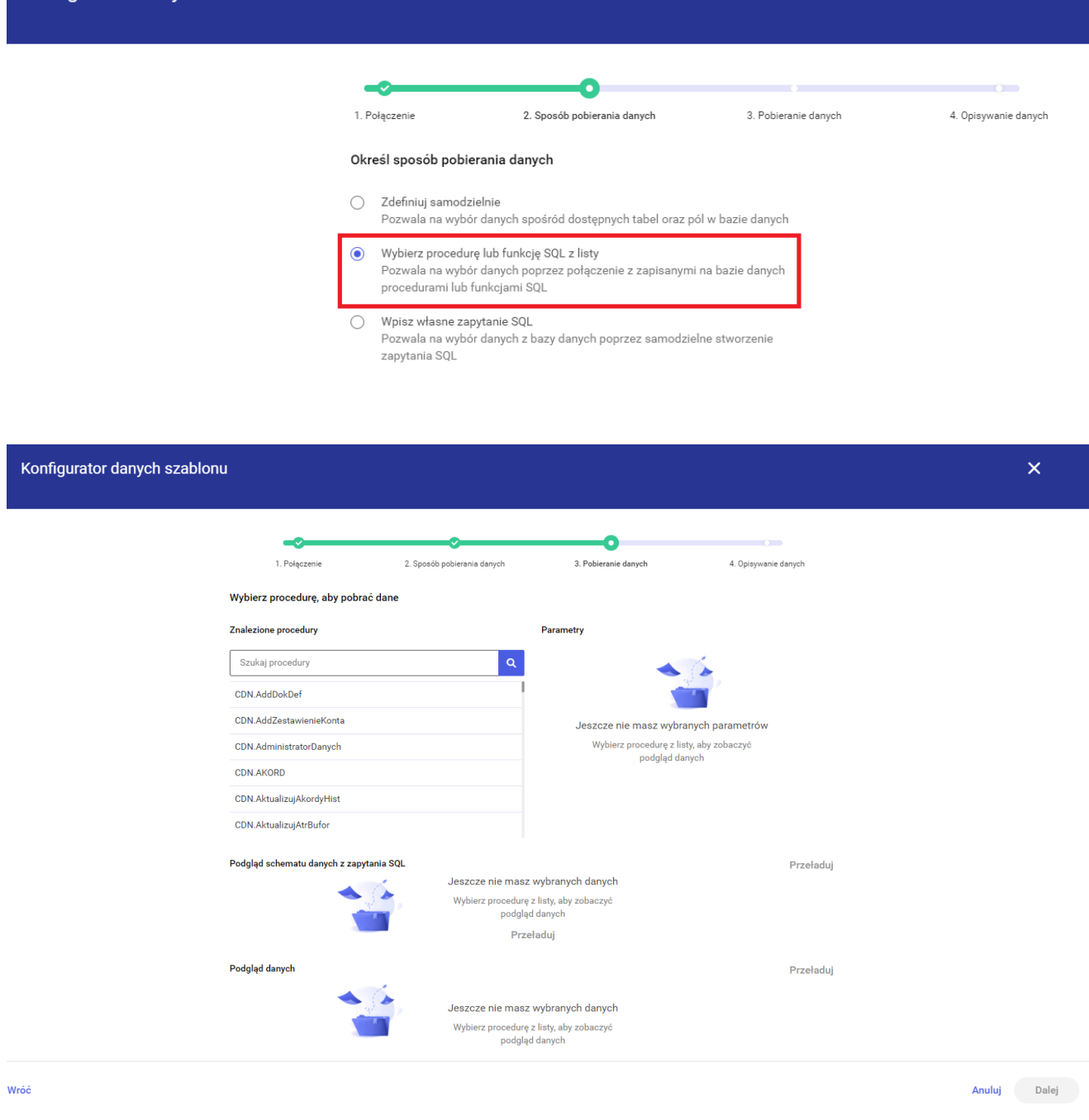

Konfigurator danych szablonu

Dodanie możliwości udostępnienia miar wyliczanych na szablon główny zdefiniowanych na podszablonach. Na lewym panelu edytora została dodana sekcja Udostępnij miary wyliczane. Przy tworzeniu miary użytkownik może zdecydować czy chce udostępnić tworzona miarę poprzez check *Udostępnij miarę*.

### Dostępne dane  $\times$  $\mathsf q$ miara  $\mathbf{R}$ JE\_OPTIMA (1)  $\ddot{}$ Udostępnione miary wyliczane  $+$  $\hat{\phantom{a}}$ FA\_Szczegóły Parametry szablonu  $\overline{\texttt{+}}$ Parametry SQL Y

### Edytuj miarę wyliczaną

Miara\_wyliczana

#### Dostępne dane

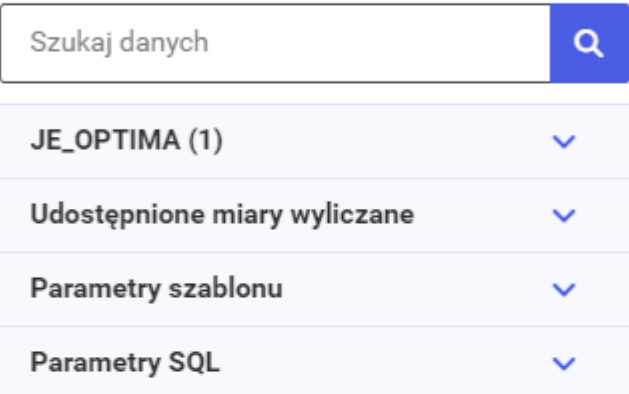

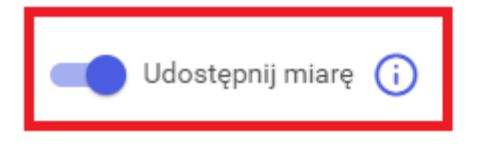

# **[Nowości w wersji 2023.0](https://pomoc.comarch.pl/sprint/pl/beta/index.php/dokumentacja/nowosci-w-wersji-2023-0/)**

Poprawa wydajności i stabilizacji.

- Instalacja aplikacji Comarch sPrint wraz z aktualizacją/instalacją Comarch ERP Optima 2023.2.
- Pierwsza wersja komercyjna kompatybilna z Comarch ERP Optima 2023.2 oraz Comarch ERP XL 2023.1 i nowszymi.

## **[Nowości w wersji 2023.0.1](https://pomoc.comarch.pl/sprint/pl/beta/index.php/dokumentacja/nowosci-w-wersji-2023-0-1/)**

- Optymalizacja przy pierwszym otwieraniu nowo dodanego wydruku.
- Obsługa logowania po uprawnieniach domenowych do Menadżera Kluczy.
- Dodana opcja wstawienia linku lub dodania go do pola z bazy, komórki tabeli, obrazu, kształtu lub pola tekstowego. Link można dodać za pomocą menu *Wstaw > Link*

⊖

lub po wybraniu ikony w marzędziowniku.

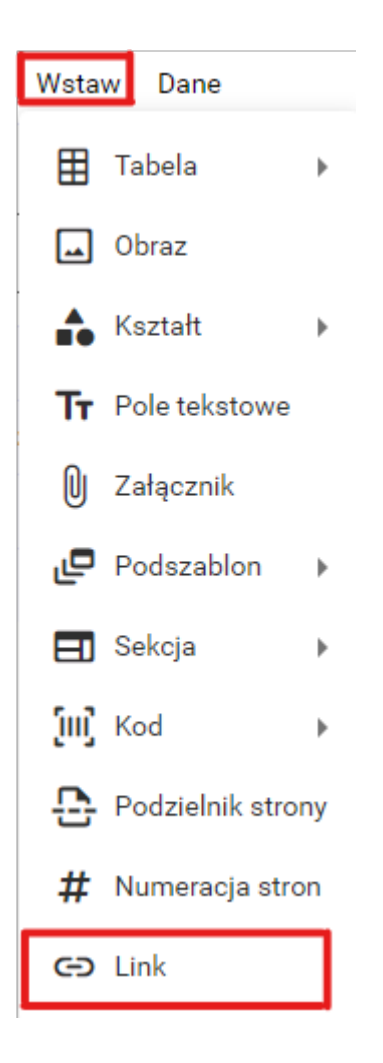

Dodanie linku do jednego z wyżej wymienionych elementów odbywa się z poziomu ikony ołówka.

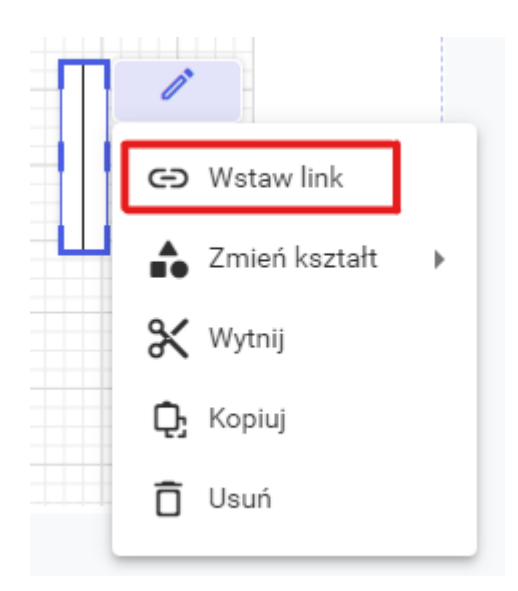

# **[Nowości w wersji 2023.1](https://pomoc.comarch.pl/sprint/pl/beta/index.php/dokumentacja/nowosci-w-wersji-2023-1/)**

Funkcja umożliwiająca formatowanie liczb czy dat na poziomie miary wyliczanej, wartości warunkowej oraz formuły kodu. Funkcja *FormatString*().

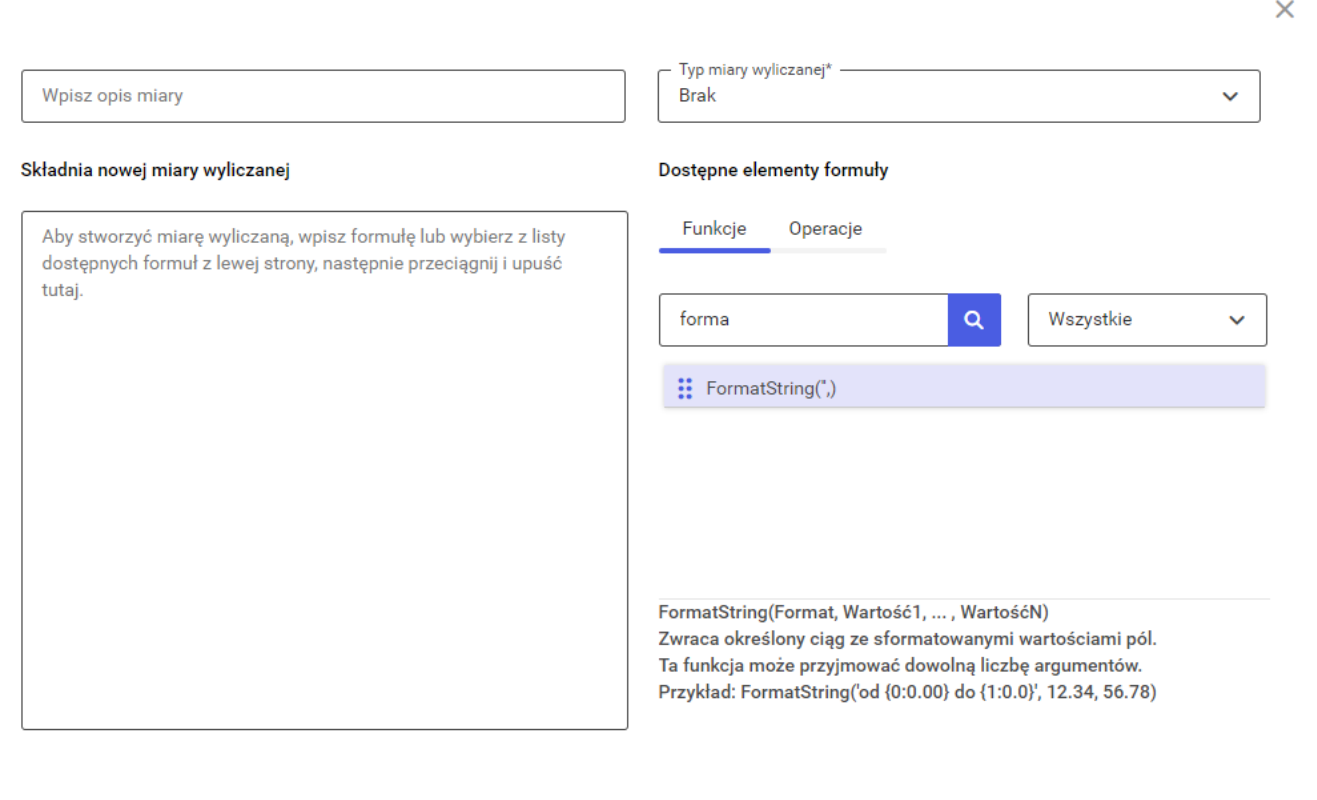

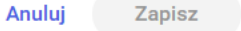

Możliwość numerowania pozycji. Do numerowania pozycji można wykorzystać funkcję *CurrentVisibleRowIndex*().

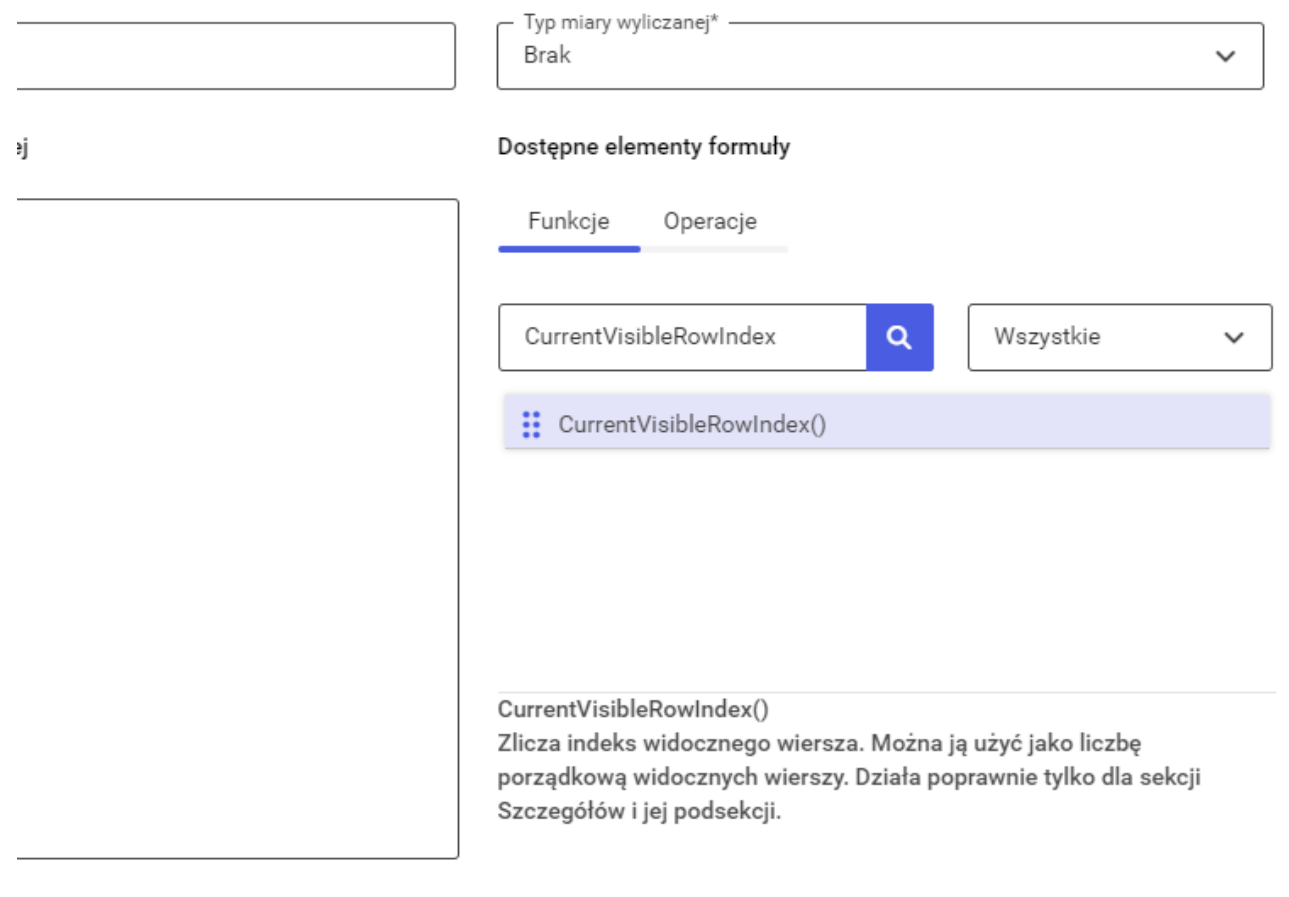

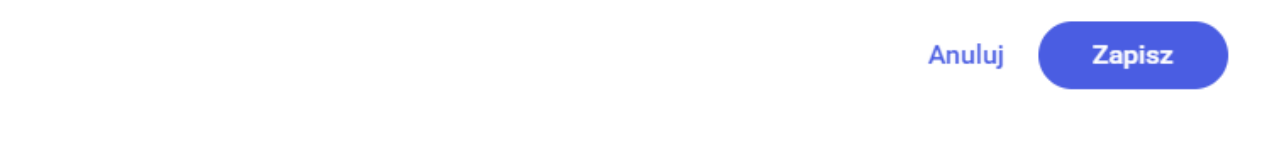

· Dodana opcja zaokrąglenia rogów dla kształtu (prostokąt) dostępna na prawym panelu.

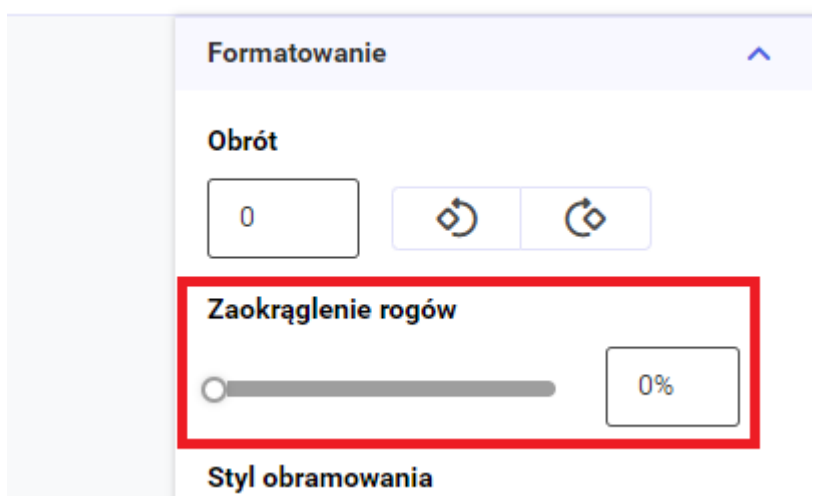

Podział miar wyliczanych na miary na źródle oraz miary na tabeli.

**Miary na źródle** wyliczają się dla całego szablonu. Są wyliczane niezależnie o ilości zwracanych rekordów przez zapytanie szablonu. Nawet jeśli zapytanie użyte do konfigurowania danych szablonu nie zwróci żadnych rekordów to miara na źródle będzie wyliczona. Miarę na źródle możemy dodać za pomocą przycisku + znajdującego się obok nazwy połączenia.

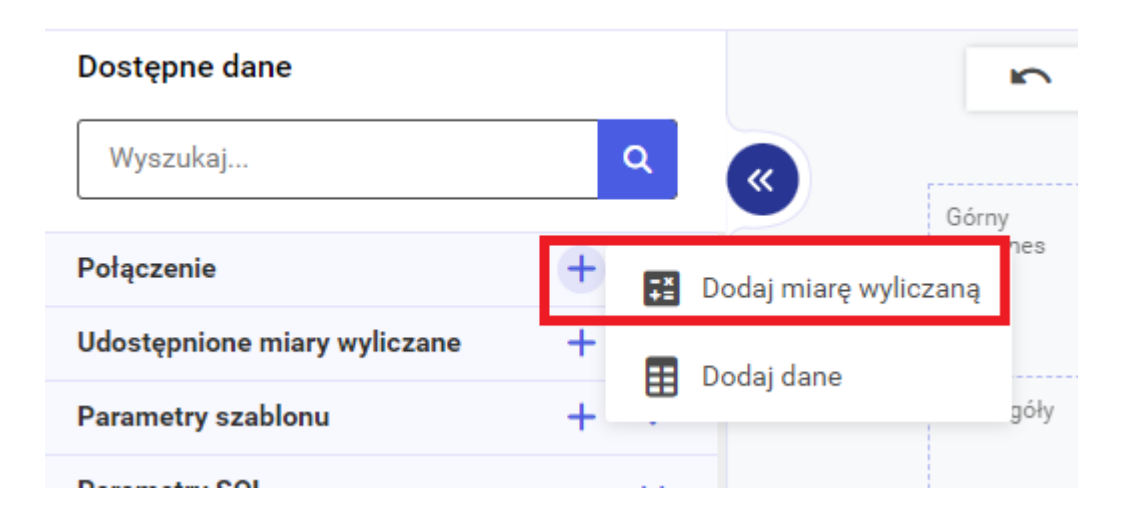

**Miary dodane na tabeli** wyliczają się dla danego zapytania szablonu. Są wyliczane tylko jeśli zapytanie zwraca co najmniej jeden rekord. Miarę na tabeli możemy dodać za pomocą przycisku + znajdującego się obok nazwy zapytania użytego do konfigurowania danych szablonu.

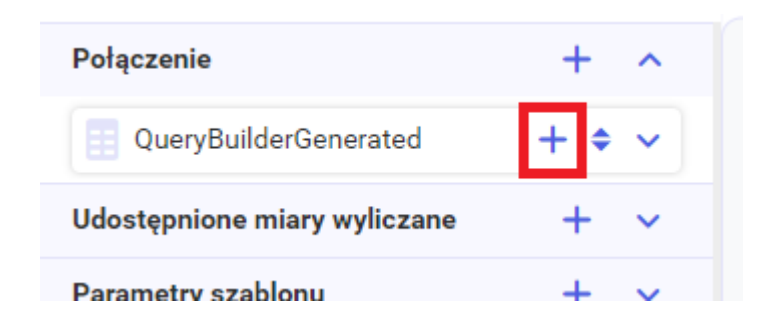

Uwaga

Miary obu typów można udostępniać z podszablonu na szablon wyżej w hierarchii oraz użyć je do tworzenia miar, warunków widoczności warunkowej, kodów. Do tworzenia miary wyliczanej na źródle można wykorzystać tylko miary na źródle udostępnione z podszablonów. Do tworzenia miary wyliczanej na tabeli można wykorzystać tylko miary na tabeli udostępnione z podszablonów.

Skalowalność obrazu. Dodany na szablon obraz jest skalowany do wielkości kontrolki na szablonie.

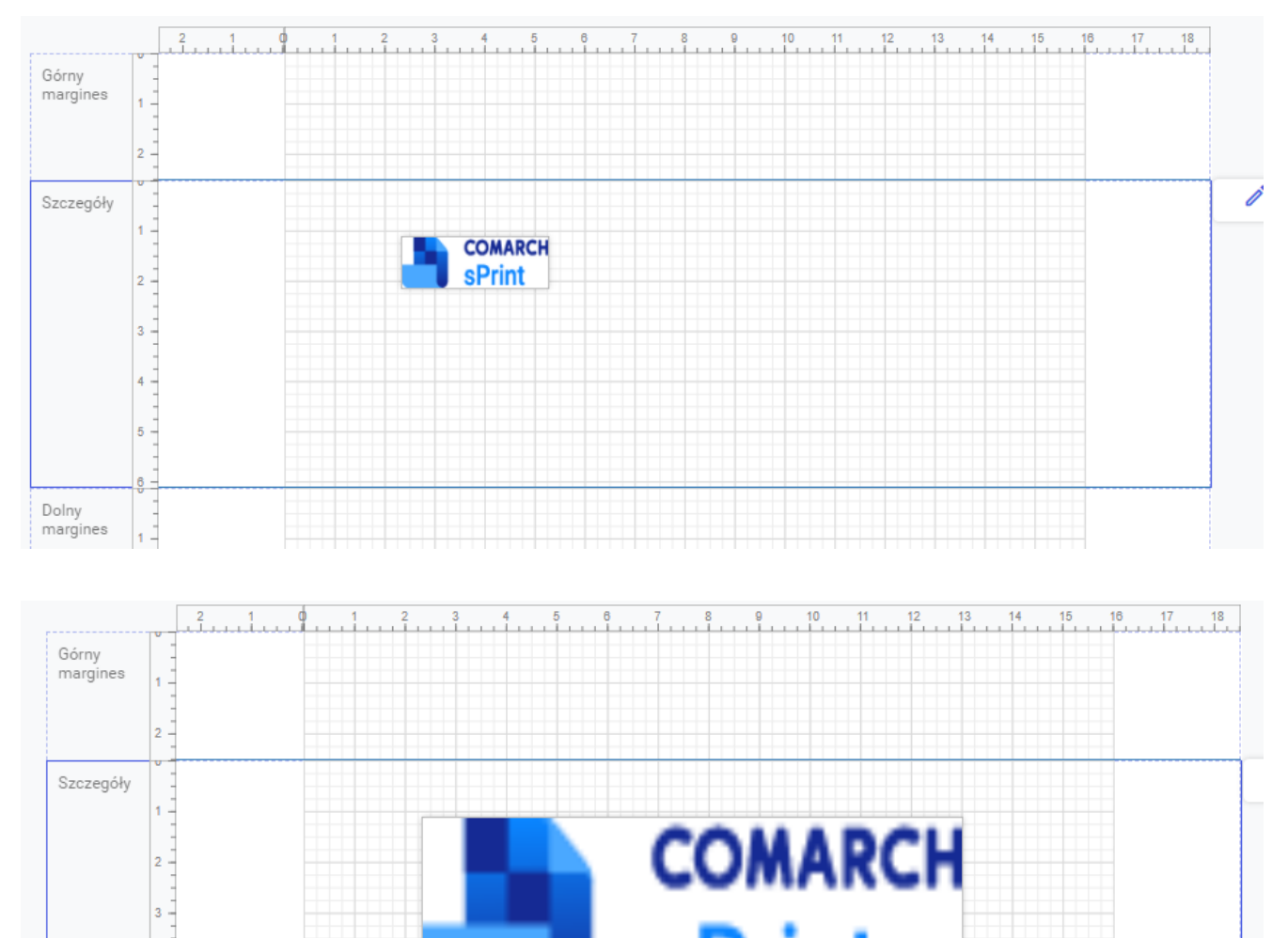

- sPrint  $5<sub>1</sub>$ Dolny margines
	- Pokazuj sekcję na jednej stronie w trybie podglądu i na wydruku

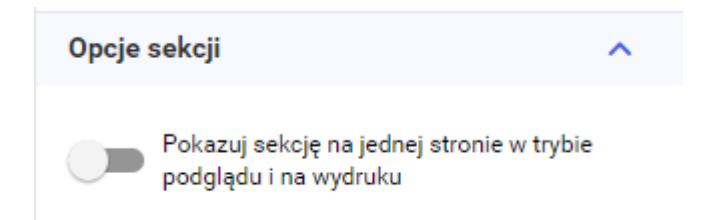

Opcja *Pokazuj sekcję na jednej stronie w trybie podglądu i na wydruku* pozwala aby elementy sekcji nie były dzielone na dwie strony jeśli mogą zostać wydrukowane na jednej stronie. Jeśli na danej stronie zostało za mało miejsca aby cała sekcja się zmieściła to po zaznaczeniu tego checku cała sekcja zostanie wydrukowana na kolejnej stronie. Opcja znajduje się na prawym panelu Edytora.

Opcja dostępna dla sekcji:

- Nagłówek szablonu
- Nagłówek grupy
- Szczegóły
- Stopka grupy
- Stopka szablonu